## **Fleetilla Connect Integration**

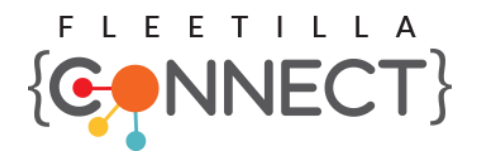

Updated May 6, 2020 |<https://carrier.macropointconnect.com/>

## Connection Overview

*To move forward with a Fleetilla Connect integration, we will need an API key.*

## Connection Instructions

- 1. Sign into your portal with Admin Access
- 2. Click on the "Apps Icon" to the left of your username
- 3. Click "Account Management"
- 4. 4. Click "Fleetilla Connect" to generate an API key
- 5. Once created, provide the API Key to your assigned MacroPoint Activations Consultant or send to [MPActivations@Descartes.com](mailto:MPActivations@Descartes.com)
- 6. We will test the connection before finalization which requires identifiers. Fleetilla Connect uses unit IDs, which are userdefinable

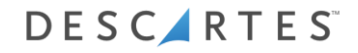